# **- Multilayer Switching -**

### *Routing Between VLANs*

By default, a switch will forward both broadcasts and multicasts out *every* port but the originating port. However, a switch can be *logically* segmented into separate broadcast domains, using **Virtual LANs** (or **VLANs**).

Each VLAN represents a unique broadcast domain:

- Traffic between devices within the *same* VLAN is switched.
- Traffic between devices in *different* VLANs requires a Layer-3 device to communicate.

There are *three* methods of routing between VLANs. The first method involves using an **external router** with a separate physical interface **in each VLAN.** This is the *least scalable* solution, and impractical for environments with a large number of VLANs:

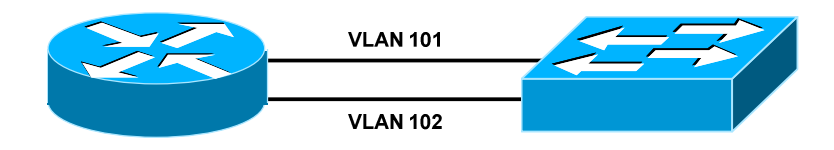

The second method involves using an **external router** with a single **trunk link** to the switch, over which all VLANs can be routed. The router must support either 802.1Q or ISL encapsulation. This method is known as **router-on-a-stick:**

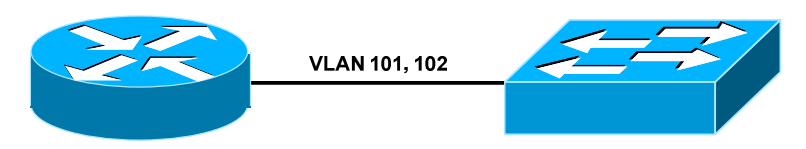

The final method involves using a **multilayer switch,** which supports both Layer-2 and Layer-3 forwarding:

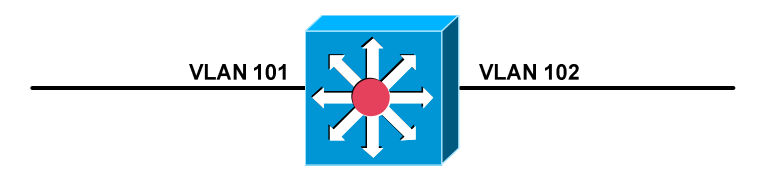

**Multilayer switching** is a generic term, encompassing any switch that can forward traffic at layers higher than Layer-2.

*\* \* \**  All original material copyright © 2014 by Aaron Balchunas (aaron@routeralley.com), unless otherwise noted. All other material copyright © of their respective owners. This material may be copied and used freely, but may not be altered or sold without the expressed written consent of the owner of the above copyright. Updated material may be found at http://www.routeralley.com.

### *Configuring Router-on-a-Stick*

Consider the following router-on-a-stick example:

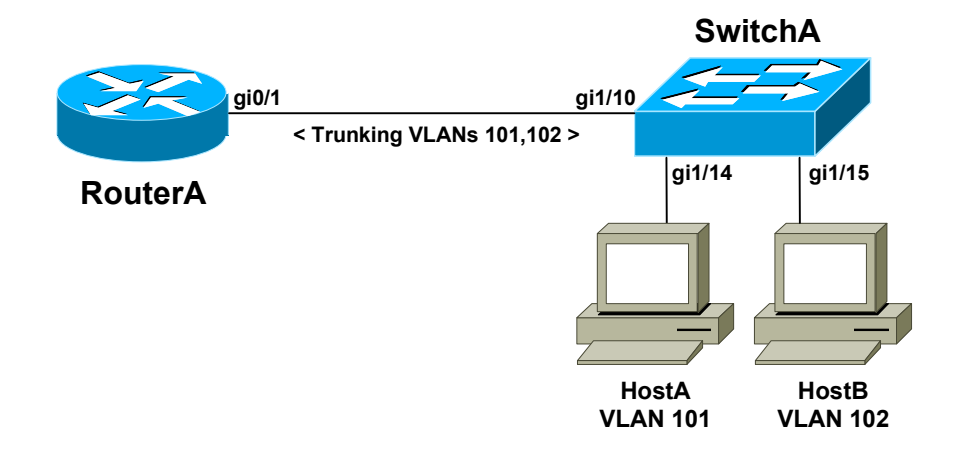

Four elements must be considered in this scenario:

- Interface gi1/10 on SwitchA must be configured as a **trunk port**.
- Interfaces gi1/14 and gi1/15 on SwitchB must be assigned to their specified VLANs.
- Interface gi0/1 on RouterA must be split into **subinterfaces,** one for each VLAN.
- Each subinterface must support the **encapsulation protocol** used by the trunk port on SwitchA.

Configuration on **SwitchA** would be as follows:

**SwitchA(config)#** *interface gi1/10*  **SwitchA(config-if)#** *switchport mode trunk*  **SwitchA(config-if)#** *switchport trunk encapsulation dot1q*  **SwitchA(config-if)#** *no shut*

**SwitchA(config)#** *interface gi1/14*  **SwitchA(config-if)#** *switchport mode access*  **SwitchA(config-if)#** *switchport access vlan 101*  **SwitchA(config-if)#** *no shut* 

**SwitchA(config)#** *interface gi1/15*  **SwitchA(config-if)#** *switchport mode access*  **SwitchA(config-if)#** *switchport access vlan 102*  **SwitchA(config-if)#** *no shut* 

Note that no Layer-3 information was configured on SwitchA.

All original material copyright © 2014 by Aaron Balchunas (aaron@routeralley.com), unless otherwise noted. All other material copyright  $\odot$  of their respective owners. This material may be copied and used freely, but may not be altered or sold without the expressed written consent of the owner of the above copyright. Updated material may be found at http://www.routeralley.com.

*\* \* \** 

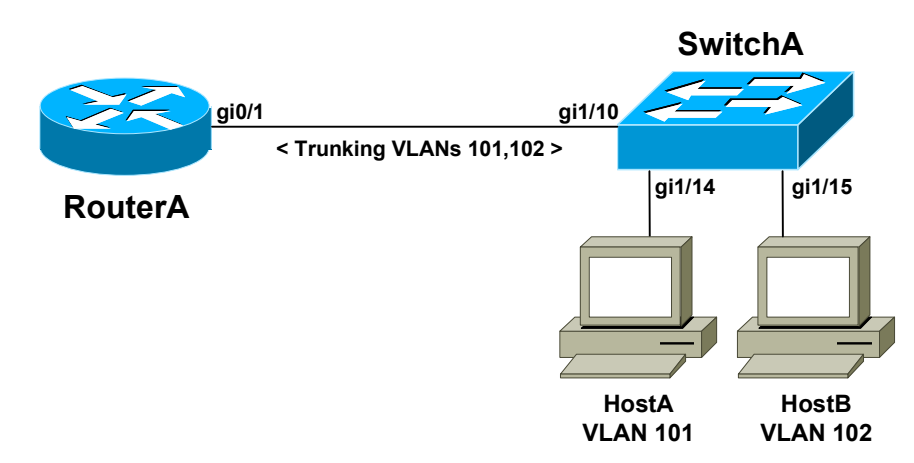

## *Configuring Router-on-a-Stick (continued)*

Configuration on RouterA would be as follows:

**RouterA(config)#** *interface gi0/1*  **RouterA(config-if)#** *no shut* 

**RouterA(config)#** *interface gi0/1.101*  **RouterA(config-subif)#** *encapsulation dot1q 101*  **RouterA(config-subif)#** *ip address 10.101.101.1 255.255.255.0*

**RouterA(config)#** *interface gi0/1.102*  **RouterA(config-subif)#** *encapsulation dot1q 102*  **RouterA(config-subif)#** *ip address 10.102.102.1 255.255.255.0* 

Each subinterface was configured with *dot1q* encapsulation, to match the configuration of SwitchA's trunk port.

Frames sent across the trunk port will be **tagged** with the VLAN ID. The number after each *encapsulation dot1q* command represents this VLAN ID. Otherwise, the router could not interpret the VLAN tag.

The IP address on each subinterface represents the **gateway** for each VLAN:

- HostA is in VLAN 101, and will use 10.101.101.1 as its gateway.
- HostB is in VLAN 102, and will use 10.102.102.1 as its gateway.
- HostA and HostB should now have full Layer-3 connectivity.

There are inherent disadvantages to router-on-a-stick:

- All routed traffic will share the same physical router interface, which represents a bottleneck.
- ISL and DOT1Q encapsulation puts an increased load on the router processor.

*\* \* \** 

All original material copyright © 2014 by Aaron Balchunas (aaron@routeralley.com), unless otherwise noted. All other material copyright  $\odot$  of their respective owners. This material may be copied and used freely, but may not be altered or sold without the expressed written consent of the owner of the above copyright. Updated material may be found at http://www.routeralley.com.

## *Multilayer Switch Port Types*

Multilayer switches support both Layer-2 and Layer-3 forwarding.

**Layer-2 forwarding**, usually referred to as *switching*, involves decisions based on frame or *data-link* headers. Switches will build hardware address tables to intelligently forward frames.

**Layer-3 forwarding,** usually referred to as *routing*, involves decisions based on packet or *network* headers. Routers build routing tables to forward packets from one network to another.

A multilayer switch supports three **port types:**

- **Layer-2** or **switchports**
- **Layer-3** or **routed ports**
- **Switched Virtual Interfaces (SVIs)**

A **switchport** can either be an *access* or *trunk* port. By default on Cisco switches, all interfaces are switchports. To *manually* configure an interface as a switchport:

> **Switch(config)#** *interface gi1/10*  **Switch(config-if)#** *switchport*

A **routed port** behaves exactly like a physical router interface, and is not associated with a VLAN. The *no switchport* command configures an interface as a routed port, allowing an IP address to be assigned:

> **Switch(config)#** *interface gi1/20*  **Switch(config-if)#** *no switchport*  **Switch(config-if)#** *ip address 10.101.101.1 255.255.255.0*

Multilayer switches support configuring a VLAN as a *logical* routed interface, known as a **Switched Virtual Interface (SVI).** The SVI is referenced by the VLAN number:

> **Switch(config)#** *interface vlan 101*  **Switch(config-if)#** *ip address 10.101.101.1 255.255.255.0*  **Switch(config-if)#** *no shut*

SVIs are the most common method of configuring inter-VLAN routing. The logical VLAN interface will not become online unless:

- The VLAN is **created.**
- At least **one port is active** in the VLAN.

*\* \* \** 

#### *Configuring Inter-VLAN Routing Using SVIs*

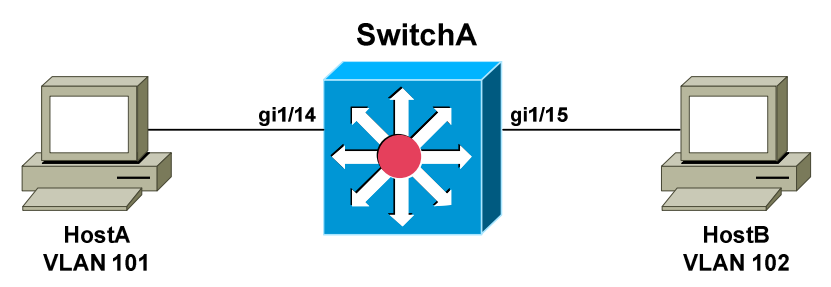

Configuring inter-VLAN routing using SVIs is very simple. First, the VLANs must be created:

> **SwitchA(config**)#*vlan 101* **SwitchA(config-vlan)#** *name VLAN101*

> **SwitchA(config**)#*vlan 102* **SwitchA(config-vlan)#** *name VLAN102*

Layer-3 forwarding must then be enabled globally on the multilayer switch:

**SwitchA(config**)#*ip routing* 

Finally, each VLAN SVI must be assigned an IP address:

**SwitchA(config)#** *interface vlan 101*  **SwitchA(config-if)#** *ip address 10.101.101.1 255.255.255.0*  **SwitchA(config-if)#** *no shut* 

**SwitchA(config)#** *interface vlan 102*  **SwitchA(config-if)#** *ip address 10.102.102.1 255.255.255.0*  **SwitchA(config-if)#** *no shut* 

The IP address on each SVI represents the **gateway** for hosts on each VLAN. The two networks will be added to the routing table as **directly connected routes.** 

**Remember:** an SVI requires at least one port to be active in the VLAN:

**SwitchA(config)#** *interface gi1/14*  **SwitchA(config-if)#** *switchport mode access*  **SwitchA(config-if)#** *switchport access vlan 101*  **SwitchA(config-if)#** *no shut* 

**SwitchA(config)#** *interface gi1/15*  **SwitchA(config-if)#** *switchport mode access*  **SwitchA(config-if)#** *switchport access vlan 102*  **SwitchA(config-if)#** *no shut* 

All original material copyright © 2014 by Aaron Balchunas (aaron@routeralley.com), unless otherwise noted. All other material copyright  $\odot$  of their respective owners. This material may be copied and used freely, but may not be altered or sold without the expressed written consent of the owner of the above copyright. Updated material may be found at http://www.routeralley.com.

*\* \* \** 

### *Multilayer Switching – Route Once, Switch Many*

Originally, multilayer switches consisted of two independent components:

- Routing engine
- Switching engine

The first packet in an IP traffic flow must be sent to the routing engine to be *routed*. The switching engine could then **cache** this traffic flow. Subsequent packets destined for that flow could then be *switched* instead of routed. This greatly reduced forwarding latency.

This concept is often referred to as **route** *once***, switch** *many***.**

Just like a router, a multilayer switch must update the following header information:

- **Layer 2 destination address**
- **Layer 2 source address**
- **Layer 3 IP Time-to-Live (TTL)**

Additionally, the Layer-2 and Layer-3 checksums must be updated to reflect the changes in header information.

Cisco's original implementation of multilayer switching was known as **NetFlow** or **route-cache switching**. NetFlow incorporated separate routing and switching engines.

NetFlow was eventually replaced with **Cisco Express Forwarding (CEF),**  which addressed some of the disadvantages of NetFlow:

- CEF is less CPU intensive.
- CEF does not dynamically cache routes, eliminating the risk of stale routes in the cache if the routing topology changes.

# *Cisco Express Forwarding (CEF)*

CEF consists of two basic components:

- **Layer-3 Engine**
- **Layer-3 Forwarding Engine –** *Switches* data based on the FIB.

The **Layer-3 Engine** is responsible for building the routing table and then *routing* traffic. The routing table can be built either *statically* or *dynamically*, via a routing protocol.

Each entry in the routing table will contain the following:

- Destination prefix
- Destination mask
- Layer-3 next-hop address

CEF reorganizes the routing table into a more efficient table called the **Forward Information Base (FIB)**. The *most specific routes* are placed at the *top* of the FIB, to accelerate forwarding lookups. Any change to the routing table is immediately reflected in the FIB.

The **Layer-3 Forwarding Engine** uses the FIB to *switch* traffic in hardware, which incurs less latency than *routing* it through the Layer-3 Engine. If a packet cannot be switched using the Forwarding Engine, it will be **punted**  back to the Layer-3 Engine to be routed.

The FIB contains the **Layer-3 next-hop** for every destination network. CEF will additionally build an **Adjacency Table**, containing the **Layer-2 address** for each next-hop in the FIB. This eliminates the latency from ARP requests when forwarding traffic to the next-hop address.

If there is no next-hop entry in the Adjacency Table, a packet must be sent to the Layer-3 Engine to **glean** the next-hop's Layer-2 address, via an ARP request.

CEF is **enabled by default** on most Cisco multilayer switch platforms. In fact, it is impossible to disable CEF on many platforms.

To manually enable CEF, when necessary:

**Switch(config)#** *ip cef*

#### *Cisco Express Forwarding (CEF) (continued)*

CEF can be disabled on a per-interface basis on some platforms. Depending on the model, the syntax will be different:

> **Switch(config)#** *interface gi1/15* **Switch(config-if)#** *no ip route-cache cef*

#### **Switch(config-if)#** *no ip cef*

To view entries in the FIB table:

#### **Switch#** *show ip cef*

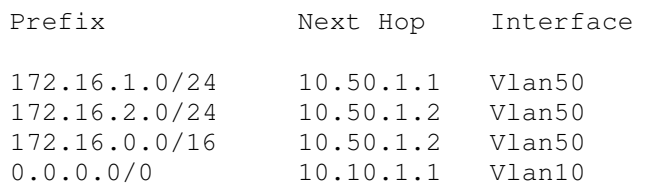

The most specific entries are installed at the top of the table. Note that each FIB entry contains the following information:

- The destination prefix
- The destination mask
- The next-hop address
- The local interface where the next-hop exists

To view the Adjacency Table:

#### **Switch#** *show adjacency*

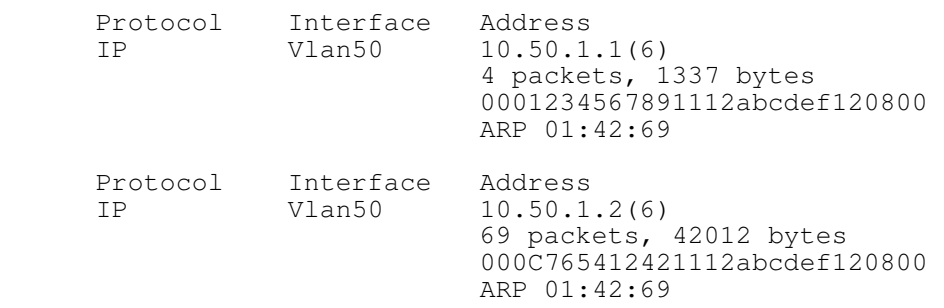

*\* \* \** 

All original material copyright © 2014 by Aaron Balchunas (aaron@routeralley.com), unless otherwise noted. All other material copyright © of their respective owners. This material may be copied and used freely, but may not be altered or sold without the expressed written consent of the owner of the above copyright. Updated material may be found at http://www.routeralley.com.